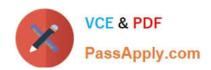

# 9A0-096<sup>Q&As</sup>

Adobe AfterEffects CS4 Exam

## Pass Adobe 9A0-096 Exam with 100% Guarantee

Free Download Real Questions & Answers PDF and VCE file from:

https://www.passapply.com/9a0-096.html

100% Passing Guarantee 100% Money Back Assurance

Following Questions and Answers are all new published by Adobe
Official Exam Center

- Instant Download After Purchase
- 100% Money Back Guarantee
- 365 Days Free Update
- 800,000+ Satisfied Customers

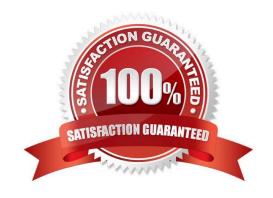

### https://www.passapply.com/9a0-096.html

#### **QUESTION 1**

You have modified your Shift+RAM (alternate) preview settings for faster previ ews by skipping one out of every two frames to preview at half resolution. How do you preview the composition using the Shift+RAM preview settings?

A. press Shift + / on the numeric keypad

B. press Shift + 0 (zero) on the numeric keypad

C. press Alt + Shift + 0 (zero) on the numeric keypad

D. press Shift + . (period key) on the numeric keypad

Correct Answer: B

#### **QUESTION 2**

What is the most efficient way to decompose a layer\\'s keyframed position value into individual X position, Y position, and (for 3D layers) Z position properties?

A. choose Animation > Separate Dimensions

B. use the Anchor Point to control separate dimensions

C. open the Position property and disable the X,Y,Z link icon

D. create an expression linked to separate dimensions sliders

Correct Answer: A

#### **QUESTION 3**

What are the most common uses of a garbage matte? (Choose two.)

A. to reduce noise and grain in the clip

B. to remove unneeded portions of a clip

C. to help solve lighting problems in the clip

D. to negate the need to use a hold -out matte

E. to reduce the time needed to calculate complex keying

Correct Answer: BE

## https://www.passapply.com/9a0-096.html

2024 Latest passapply 9A0-096 PDF and VCE dumps Download

#### **QUESTION 4**

You have opened a project and identified that the same footage appears multiple times in the Project panel, and you wish to remove all duplicate footage items from the project. What should you do?

- A. choose File > Collect Files
- B. choose File > Reduce Project
- C. choose File > Consolidate All Footage
- D. choose File > Remove Unused Footage

Correct Answer: C

#### **QUESTION 5**

Upon rendering a composition, you would like After Effects to automatically replace a source item in your project with the new render. What is the most efficient way to do this?

A. set the Post Action render to "Set Proxy" in the Output module and click OK, then press Render, once the render is complete, press the little square icon next to the composition in the Project panel

B. set the Post Action render to "None" in the Output module, click OK, and press Render, once the render is complete, select the file you wish to replace in the Project panel and choose File > Replace Footage > File

C. set the Post-Render Action to "Import and Replace Footage" in the Output Module and click OK, then twirl down the Output Module in the Render Queue, and drag the pick whip to the item to be replaced in the Project panel to specify it, then press Render

D. set the Post-Render Action to "Import" in the Output Module, click OK, and press Render, once the render is complete, select the item you wish to replace in the timeline panel, and drag the new footage from the Project panel while holding down ALT or OPTION onto that layer in the timeline

Correct Answer: C

Latest 9A0-096 Dumps

9A0-096 PDF Dumps

9A0-096 Exam Questions